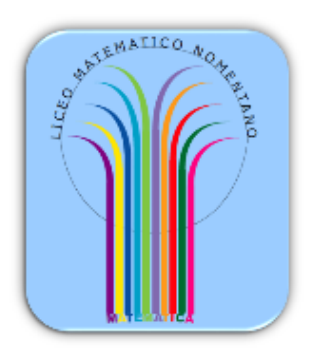

LICEO MATEMATICO – L.S. NOMENTANO di ROMA

## **DALLE IMMAGINI AI MODELLI**

Scheda studente

Scheda 4.01 – Tetraedro – Costruzione di un modello virtuale.

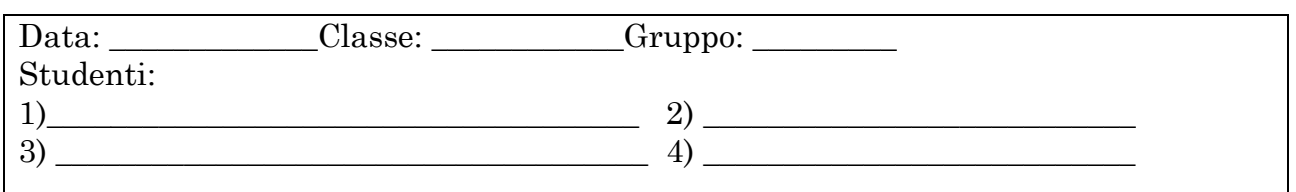

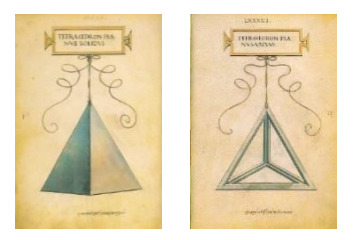

Sia dato un piano *p* e due suoi punti *A* e *B*, Costruire con riga e compasso a partire da essi un modello virtuale di tetraedro (regolare) avente come vertici *A* e *B* e una faccia contenuta nel piano *p* Suggerimento.

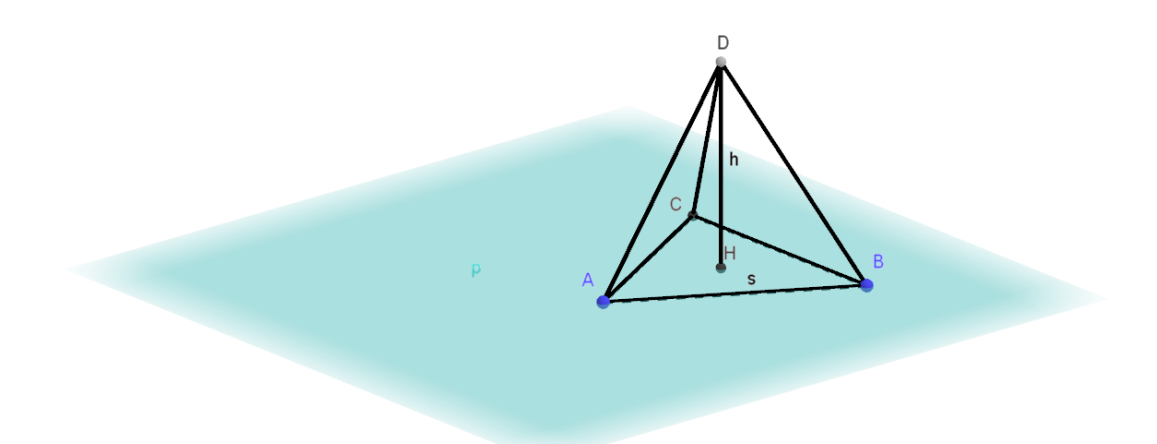

Primo passo. Costruire sul piano *a* uno dei due triangoli equilateri *ABC*.

Secondo passo. Costruire il centro *H* del triangolo

Terzo passo. Costruire la retta *r* passante per *H* e perpendicolare al piano *p*.

Quarto passo. Determinare sulla retta r un punto *D* tale che il poliedro *ABCD* sia un tetraedro (regolare).

Si ricorda che l'altezza di un tetraedro regolare avente uno spigolo di lunghezza s, ha altezza uguale a  $h = \frac{\sqrt{6}}{2}$  $\frac{\sqrt{6}}{3}$  S.

Da ciò deriva che:

- a) Dobbiamo capire come dividere un segmento in n parti uguali (per far ciò si deve prima di tutto costruire un semento lungo n volte il segmento dato e poi applicare in modo opportuno il teorema di Talete).
- b) Dobbiamo capire come costruire da un segmento di lunghezza *s* un segmento di lunghezza  $\sqrt{m} s$  dove *m* è un numero intero positivo (per far ciò si deve applicare in modo opportuno uno dei due teoremi di Euclide).

NOTA. In GeoGebra 3D vi è il comando *Tetraedro*(A*,B,p)* che costruisce direttamente il tetraedro cercato, una volta che si siano definiti i punti *A*, *B* e un piano *p* passante per essi. Chiediamo però di costruire una prima volta il nostro tetraedro senza usare il relativo comando.